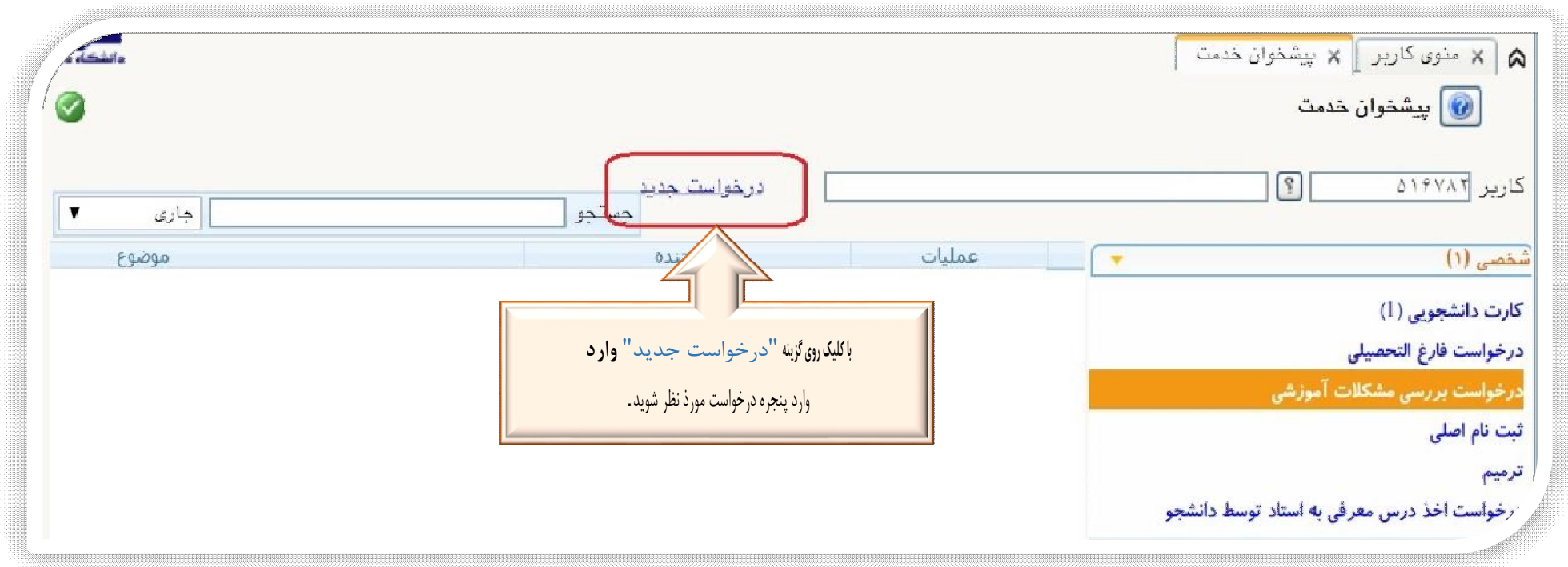

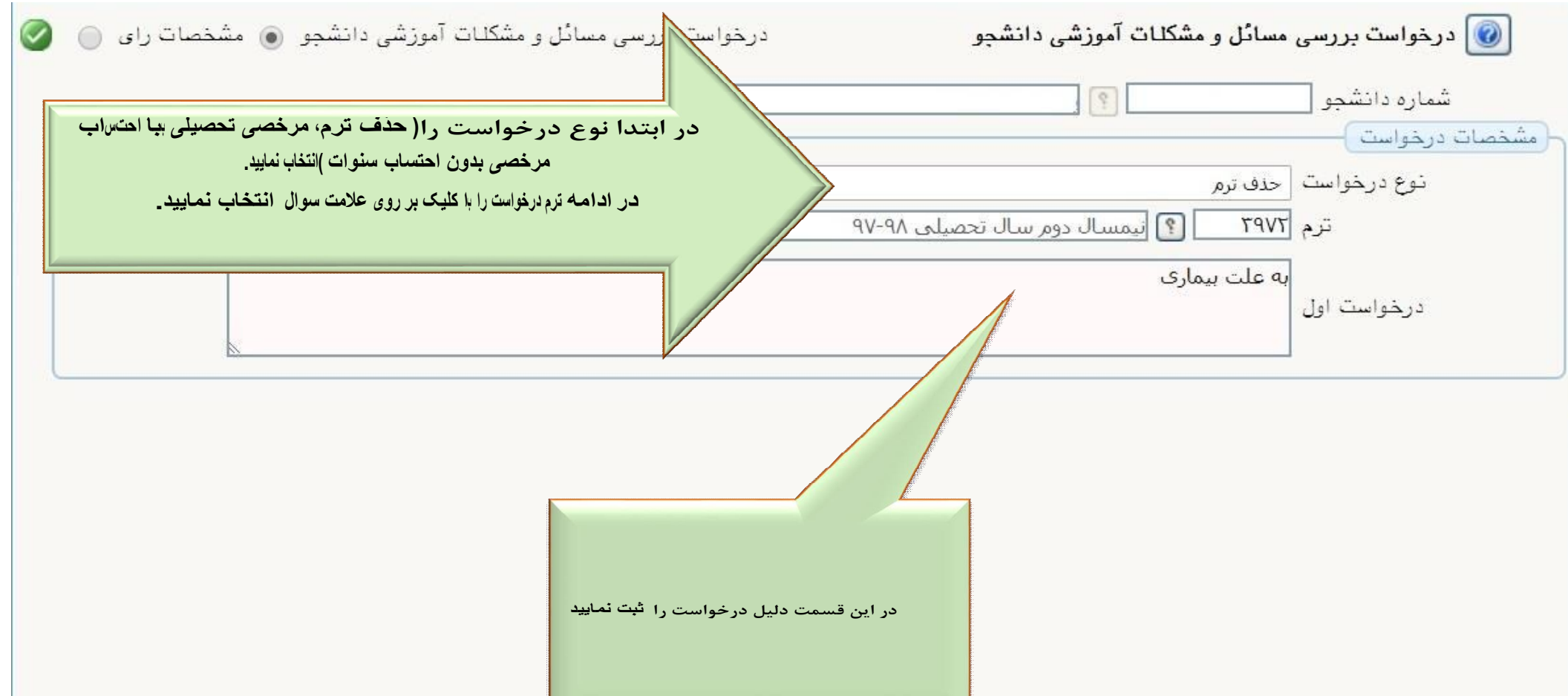

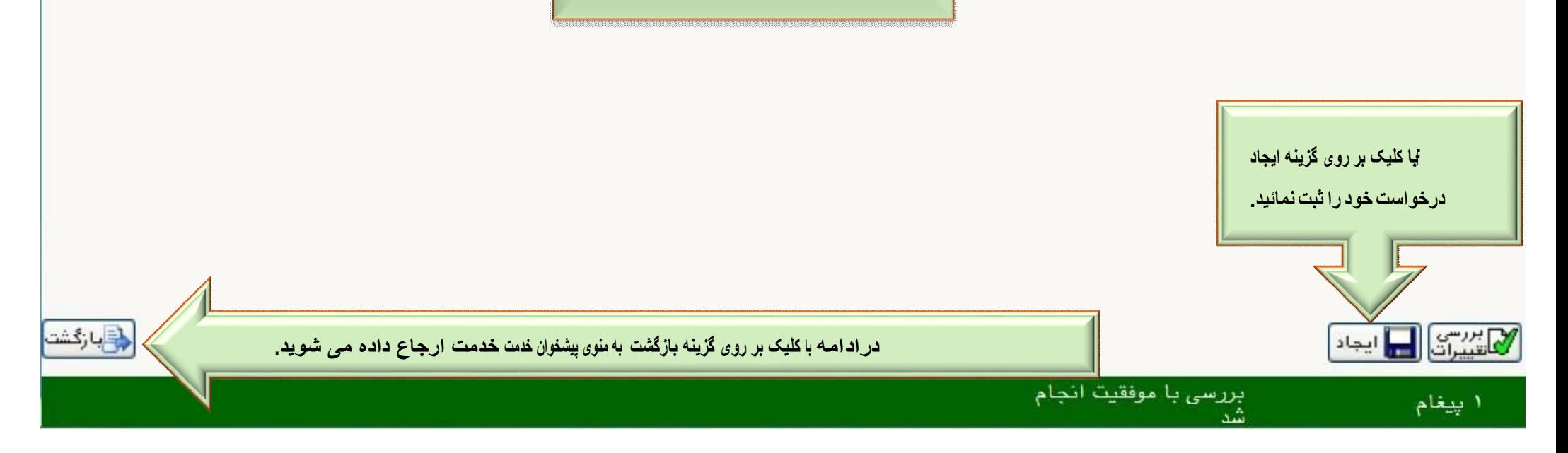

## **راھنمای درخواست حذف ترم و مرخصی تحصیلی در سامانھ آموزشی گلستان**

از منوی پیشخوان خدمت گزینھ **"درخواست بررسی مشکلات آموزشی"** را مطابق شکل زیر انتخاب نمایید:

در ادامه فرم درخواست را مطابق شکل زیر تکمیل نمائید:

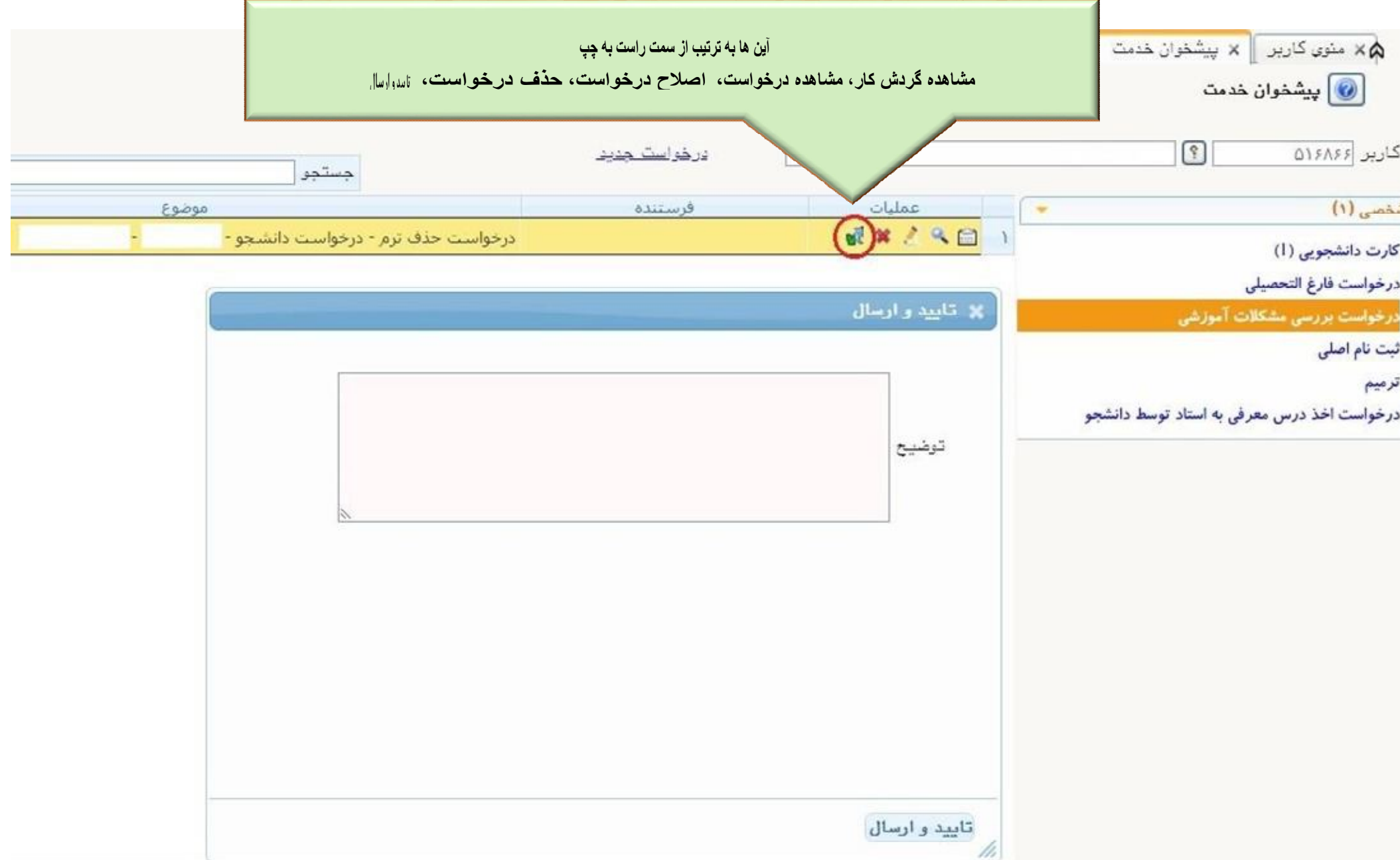

## حال درخواست ثبت شده را با کلیک بر روي گزینه" تایید و ارسال" نمایدد:

**تنها به درخواست هایی رسیدگی می شود که تایید و ارسال گردد.**

بعد از تایید درخواست، جھت رصد درخواست، با کلیک بر روی آیکن مشاھده گردش کار(مطابق شکل زیر) تقتاضای خود را رھگیری نمایید:

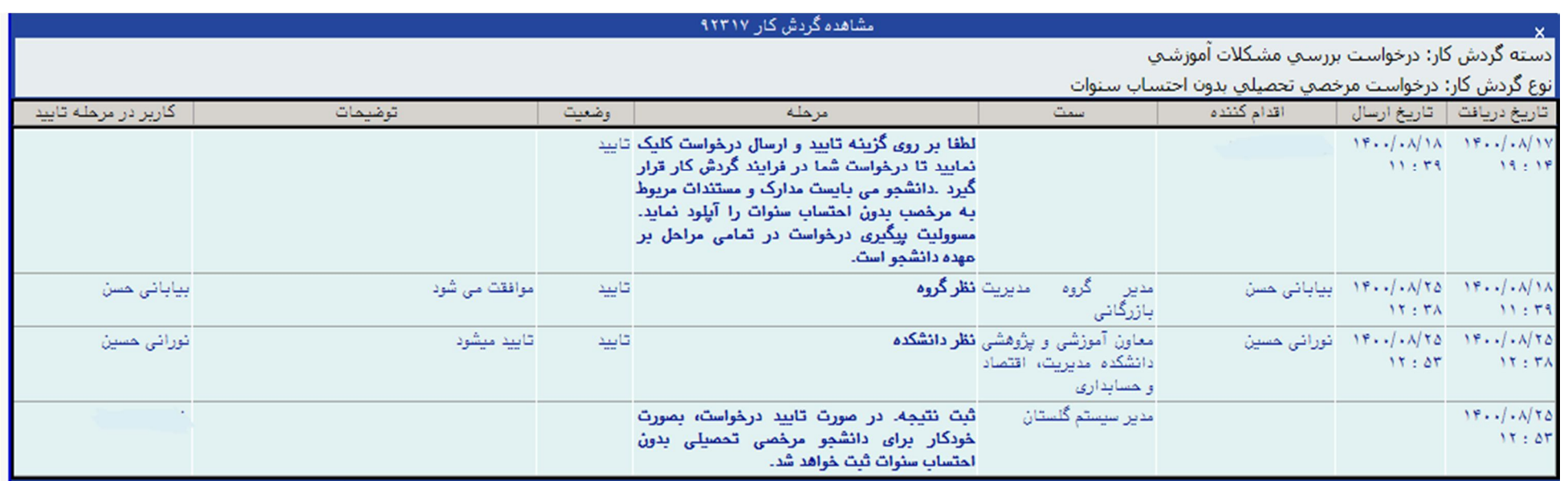